### • (editor):

エディタとワープロソフト

→→

#### • (word processor):

— and  $1-$ 

—  $2-$ 

**(**基本的に**)** そのソフトウェアでしか読めない

"MS-Word"

エディタで予め作った文書 **(**文字データ**)** に、

**MS-Word** 

ワープロソフト

*−→* **"**内容 書式との分離**"**

#### MS-Word

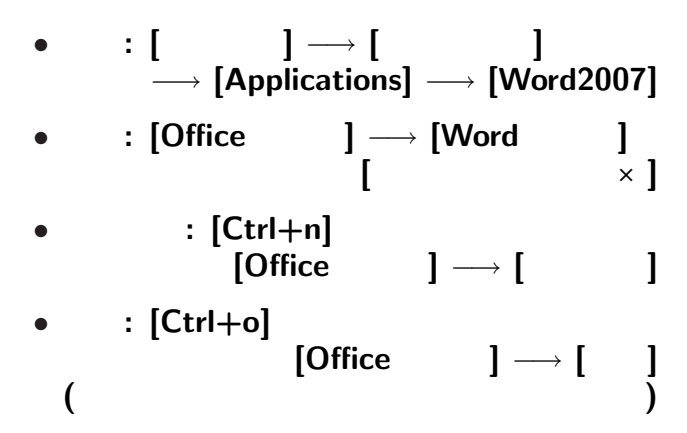

—  $4-$ 

#### MS-Word

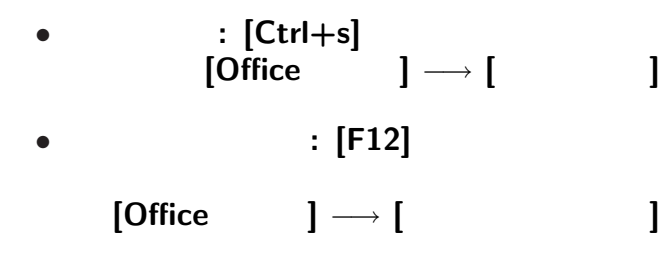

変更後を別ファイル名で保存したい時**:**

• <sub>•</sub>  $\frac{1}{2}$ 

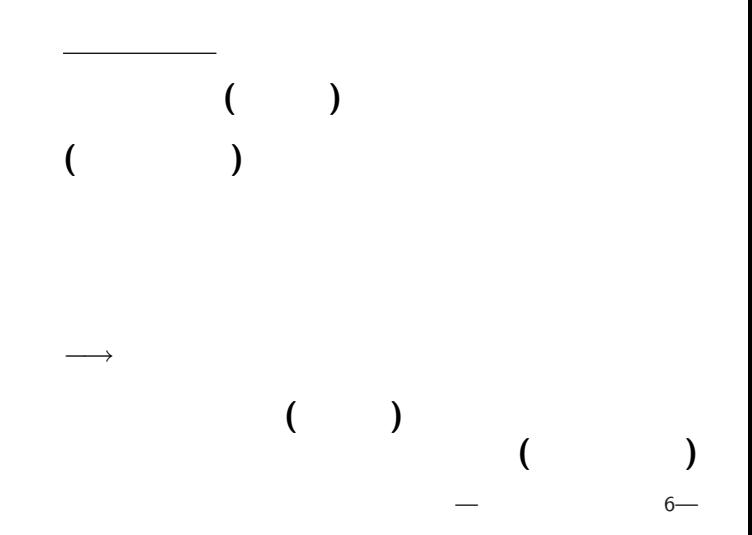

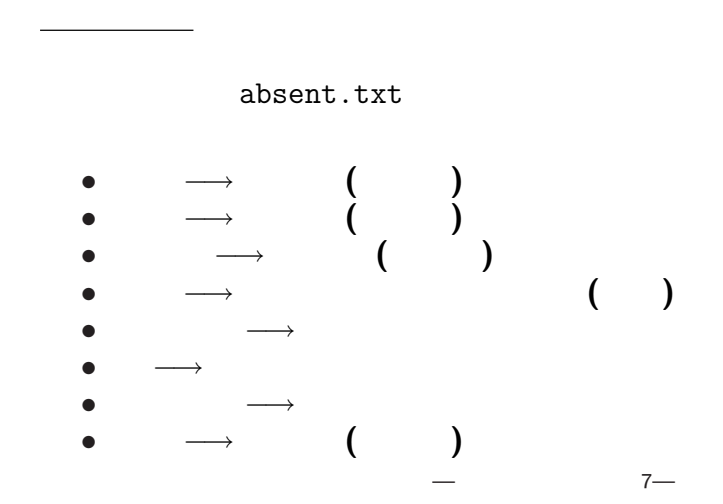

「教育実習 *· · ·* について **(**お願い **)**」に **?** 「教育実習 *· · ·* について **(**お願い **)**」は **?**

—情報リテラシ演習 8—

スタイル・テーマ *•* 「教育実習 *· · ·* について **(**お願い **)**」に 「表題」という意味を与える **(**論理指定 **)** *•* 「表題」は中央揃え・大きい文字・*· · ·* **(**表示形式 **)** 論理指定の方法 *· · ·* スタイルの指定

—情報リテラシ演習 9—

# スタイル・テーマ

- **:** 論理指定に対する表示方法の指定
	-
	-
- **•**  $\mathbf{r} = \mathbf{r} \cdot \mathbf{r} + \mathbf{r} \cdot \mathbf{r} + \mathbf{r} \cdot \mathbf{r} + \mathbf{r} \cdot \mathbf{r} + \mathbf{r} \cdot \mathbf{r} + \mathbf{r} \cdot \mathbf{r} + \mathbf{r} \cdot \mathbf{r} + \mathbf{r} \cdot \mathbf{r} + \mathbf{r} \cdot \mathbf{r} + \mathbf{r} \cdot \mathbf{r} + \mathbf{r} \cdot \mathbf{r} + \mathbf{r} \cdot \mathbf{r} + \mathbf{r} \cdot \mathbf{r} + \mathbf{r} \cdot \mathbf{r$
- **• • • • • • • •**
	-
	-
	- **:** 一連のスタイル設定の組
- →→

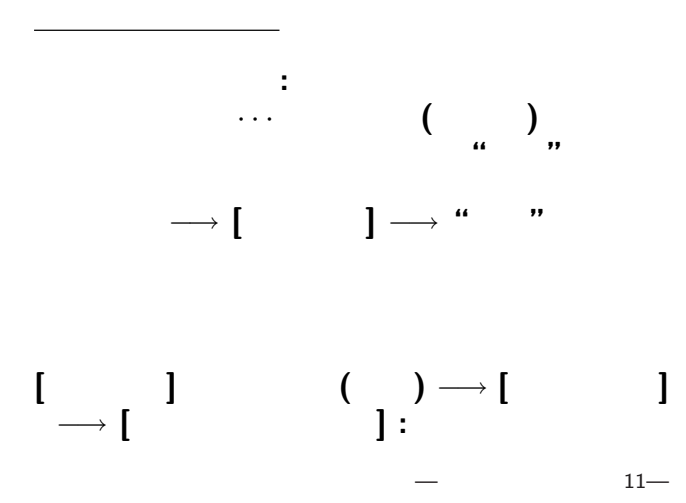

文書内容 **(**データ**)** *−→* 論理指定 *−→* 表示方法 •<br>• Particular product in the product of the product in the product of the product in the product of the product <br>• Particular product in the product of the product of the product of the product of the product of the produ 一斉に **(**統一的に**)** 変更できる •<br>• <sub>1</sub>

スタイル・テーマ

#### http://pweb.cc.sophia.ac.jp /tsunogai/kougi/08/jolite.html

実習 **(**今日の提出課題**):**

stylesample.txt

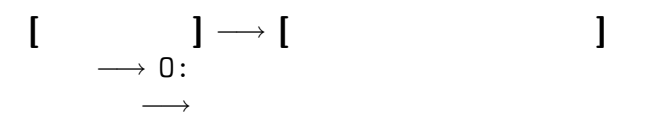

段落を範囲指定 *−→ •* 番号なし *−→* **[**箇条書 **] ★** *?* 次の項目 *•* 番号付き *−→* **[**段落番号 **] (1)** 最初の項目 **(2)** 次の項目 **[**段落番号 **]** を設定すると、

箇条書

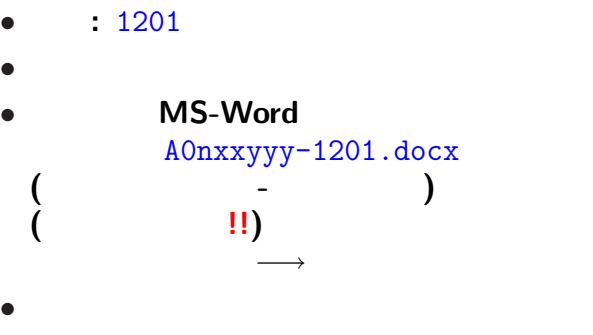

<sub>会社</sub>の選出法の課題<br>この選出法の課題の

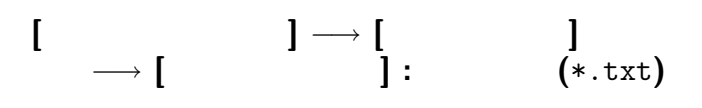

*•* 中のテキストデータだけが必要な時

•<br>• We define the set of the set of the set of the set of the set of the set of the set of the set of the set of

#### **MS-Word**

デキスト

#### (MS-Word)

## → **"MS-Excel"**

表ソフト**(**作表・表計算**)**

#### **MS-Excel**

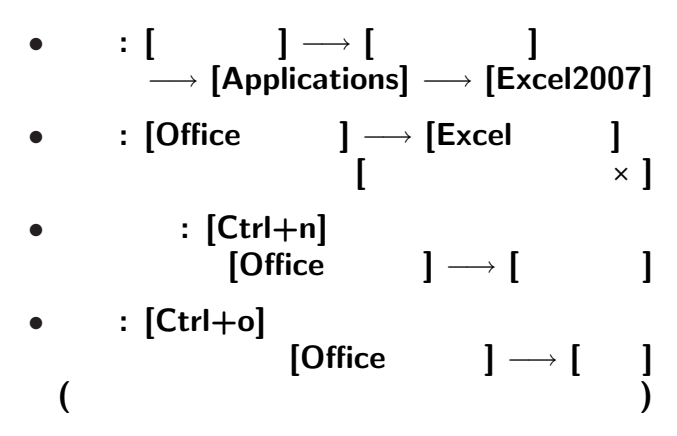

#### **MS-Excel**

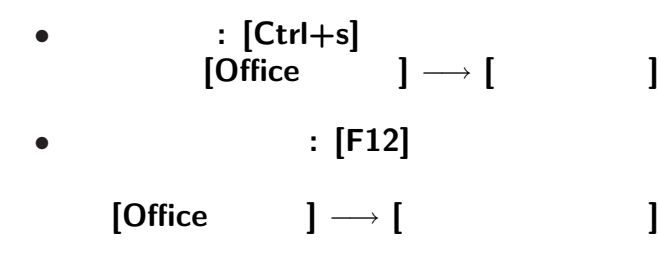

変更後を別ファイル名で保存したい時**:**

• <sub>•</sub>  $\frac{1}{2}$ 

#### **Word Excel**

#### **"**ユーザインタフェイス **(User Interface)"**

**"**仕事の流れ**"** の設計では常に重要なこと

→→<br> *→* 

#### kencho.txt **MS-Excel**

実習 **(**既存の定型テキストデータを読込む**)**

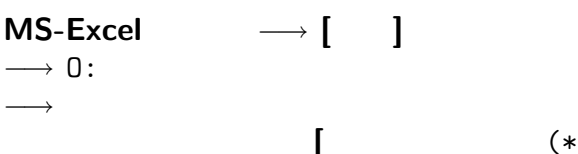

# kencho.txt *•* 1 1 対象 **(**都道府県**)** • **•**  $\bullet$  **+**  $\bullet$  +  $\bullet$  +  $\bullet$ *−→* **[**区切り文字**]** : を指定 • 1 1 **•** 1 ( ) 1

*•* 外枠 **(**罫線 **)** • ( **)** *•* 背景色 *−→* **[**セルの書式指定 **]** またはリボンメニューの **[**フォント**][**配置 **]** *•* 表全体に指定 *•* 行に指定・列に指定 *•* セルに指定 *•* 文字に指定 **(**論理的に正しく指定せよ **)** —情報リテラシ演習 23—

#### **"Comma Separated Values (CSV)"**

ものデータは : でんだいがく : でんだい

 $\mathcal{L}_{\mathcal{A}}$ 

#### ( )<br>Excel  $\begin{pmatrix} \n\mathsf{Excel} & 0 & 0 \\
\mathsf{Excel} & 0 & 0 \\
\mathsf{Excel} & 0 & 0\n\end{pmatrix}$

#### http://pweb.cc.sophia.ac.jp /tsunogai/kougi/08/jolite.html

kendata.csv

### $\begin{bmatrix} \n 0 & \n 1 & \n 0 & \n 0 & \n \end{bmatrix}$  → **[** → 0:

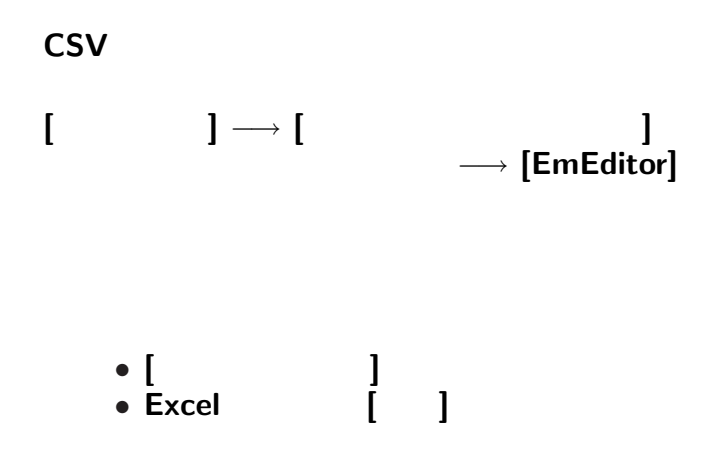

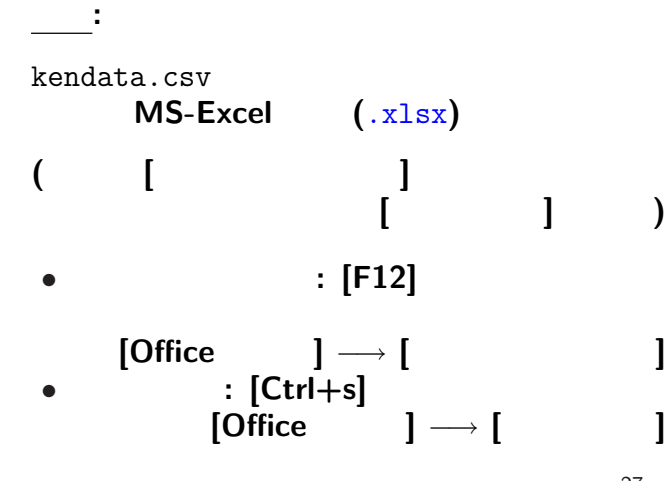

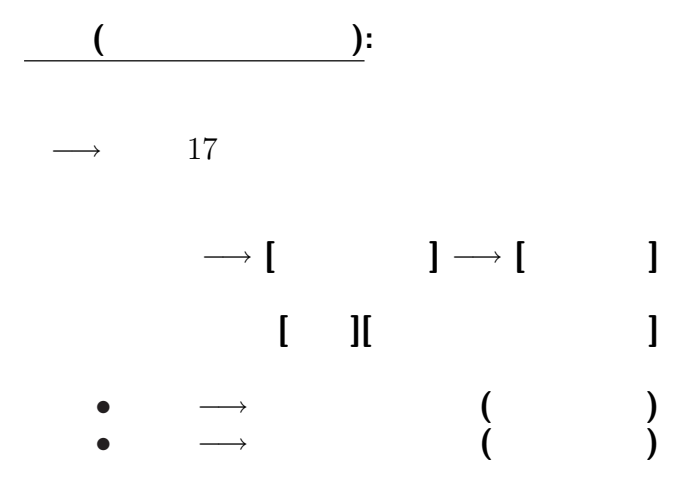

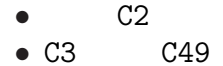

実習 **(**表計算・数式を使う**):**

#### $C2 = SUM(C3:C49)$

*· · ·* 関数

SUM *· · ·* セルの集合または範囲を 与えると

 $29-$ 

合計を 答える

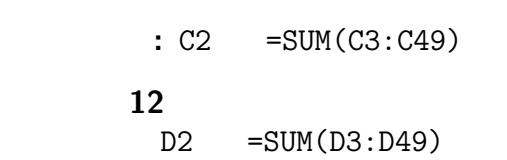

実習 **(**表計算・数式を使う**):**

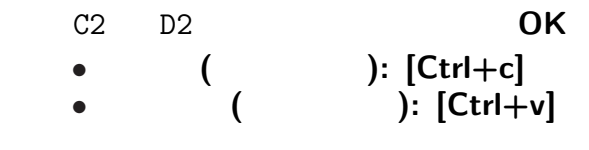

—  $31-$ 

**[**上書き保存**]** をして、今日は終了しよう。